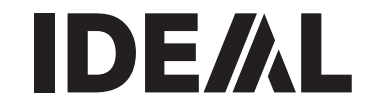

# Stapelschneider **D** Betriebsanleitung

IDEAL 5222 DIGICUT

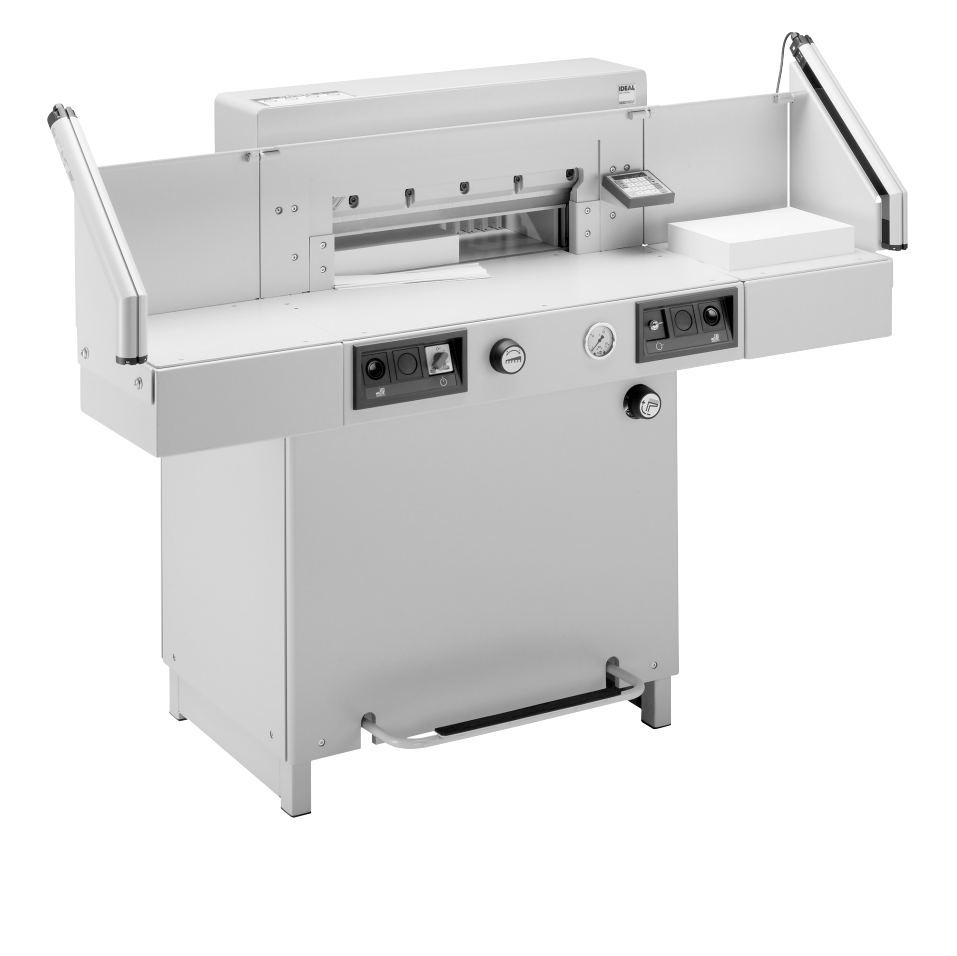

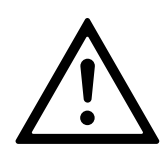

- D Bitte lesen Sie vor Inbetriebnahme der Maschine unbedingt diese Betriebsanleitung und beachten Sie die Sicherheitshinweise. Die Betriebsanleitung muss jederzeit verfügbar sein.
- GB Please read these operating instructions before putting the machine into operation and observe the safety precautions. The operating instructions must always be available.
- F Nous vous prions de lire attentivement le mode d'emploi avant d'utiliser la machine, et attirons votre attention sur les consignes de sécurité. Les instructions d'utilisation et les consignes de sécurité doivent toujours être disponibles. Les instructions d'utilisation et les consi.
- NL Leest u voor de ingebruik name van het apparaat a.u.b. deze gebruiksaanwijzing goed door en neemt u de veiligheidsinstructies n acht. De gebruiksaanwijzing en de veiligheids-voorschriften moeten altijd binnen handbereik zijn.
- I Per favore legga questo manuale di istruzione prima di mettere in funzione il distruggidocumenti e osservi le regole di sicurezza. Le istruzioni d'uso devono essere sempre disponibili.
- E Le recomendamos lea las instrucciones antes de poner en funcionamiento esta máquina y cumpla las normas de seguridad. Las instrucciones de servicio y seguridad deben estar siempre disponibles.
- S Läs igenom denna bruksanvisning innan ni startar maskinen. Var noga med säkerhetsföreskrifterna. Instruktionsmanualen måste alltid finnas tillgänglig.
- FIN Lue nämä käyttö-ohjeet läpi ennenkuin käynnistät laitteen! Noudata turvaohjeita. Käyttöohjeiden on oltava aina saatavilla.
- N Lees gjennom denne bruksannvisningen før De tar i bruk maskinen Vær oppmerksom på sikkerhetsforskriftene. Opperatørmanualen må alltid være tilgjengelig.
- PL Proszę uważnie przeczytać instrukcję obsługi przed uruchomieniem urządzenia i stosować się do przepisów bezpieczeństwa. Instrukcje obsługi muszą być zawsze dostępne.
- RUS Пожалуйста, прочитайте инструкцию по эксплуатации перед установкой аппарата, соблюдайте технику безопасности. Инструкция по эксплуатации должна находиться в доступном для пользователя месте.
- H A gép üzembe helyezése előtt figyelmesen olvassa el a kezelési utasítást és tartsa be a biztonsági előírásokat. A kezelési utasításnak mindig elérhetőnek kell lennie.
- TR Lütfen makineyi calıstırmadan önce bu kullanma talimatlarını dikkatli bir sekilde okuyunuz ve belirtilen güvenlik önlemlerine uyunuz. Kullanma Talimatları her zaman kullanıma hazır olmalıdır.
- DK Før installation af maskinen bedes De venligst læse brugervejledningen og være opmærksom på sikkerhedsanvisningerne. Brugervejledningen skal altid være tilgængelig.
- CZ Prosím přečtěte si instrukce k obsluze a dodržujte bezpečnostní upozornění. Návod k obsluze musí být vždy dostupný.
- P Por favor leiam o manual de instruções antes de colocar a máquina em operação e vejam as precauções de segurança. As instruções de operação deverão estar sempre disponíveis.
- **GR** ΠΑΡΑΚΑΛΩ ΔΙΑΒΑΣΤΕ ΤΙΣ ΟΔΗΓΙΕΣ ΧΡΗΣΕΩΣ ΚΑΙ ΤΙΣ ΠΡΟΦΥΛΑΞΕΙΣ ΑΣΦΑΛΕΙΑΣ ΠΡΙΝ ΒΑΛΕΤΕ ΤΟ ΜΗΧΑΝΗΜΑ ΣΕ ΛΕΙΤΟΥΡΓΙΑ. ΟΙ ΟΔΗΓΙΕΣ ΧΡΗΣΗΣ ΠΡΕΠΕΙ ΝΑ ΕΙΝΑΙ ΠΑΝΤΑ ΔΙΑΘΕΣΙΜΕΣ.
- SLO Prosimo preberite navodila za uporabo ter upoštevajte varnostna opozorila preden zaženete naparavo. Navodila naj bodo vedno pri roki.

SK Starostlivo si preštudujte tento návod na obsluhu pred uvedením stroja do prevádzky a najmä bezpecnostné predpisy. Držte tento návod na obsluhu na dostupnom mieste.

- EST Palun lugege enne masina käivitamist käesolevat kasutusjuhendit ning järgige ohutusnõudeid. Kasutusjuhend peab alati käepärast olema.
- CHI 使用機器前,請閱讀此操作指引,並留意安全守則 操作手册必须是经常可用的。
- .والإمان الوقابة تعليمات ملاحظة نرجوا كما الماكينة بتشغيل اليدء قبل التشغيل تعليمات قراءة نرجو المسلط لا بد من وجود تعليمات التشغيل دائما

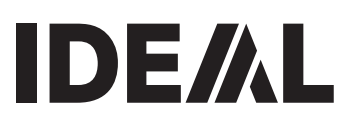

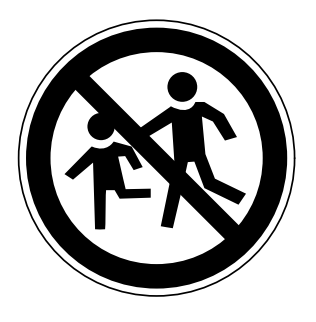

- D Keine Bedienung durch Kinder!
- GB Children must not operate the machine!<br> $E = \text{Pas of 'utilisation par un enfant!}$ 
	- Pas d'utilisation par un enfant!
- **NL** Geen bediening door kinderen!
- I Non lasciare utilizzare il tagliacarte a bambini!<br>E No deiar que la utilicen los niños!
- **E** No dejar que la utilicen los niños!<br>Substallera maskinen utom räckhåll
- Installera maskinen utom räckhåll för barn!
- **FIN** Asentakaa laite lasten ulottumattomiin!<br>N lnstaller maskinen utenfor rekkevidde fe
- N Installer maskinen utenfor rekkevidde for barn!<br>PL Dzieciom nie wolno obsługiwać urzadzenia!
- Dzieciom nie wolno obsługiwać urządzenia!
- RUS Не допускайте детей к пользованию аппаратом!<br>H Gyerekek a gépet nem kezelhetik!
- Gyerekek a gépet nem kezelhetik!
- **TR** Makinayi Cocuklar Kullanmamalıdır!
- DK Må kun betienes af voksne!
- CZ Stroj nesmí být obsluhován dětmi!<br>P As criancas não devem trabalhar c
- As crianças não devem trabalhar com a máquina!
- $GR$  ANAFOPEYETAI H XPHEH ANO NAJAJA!
- SLO Otroci ne smejo uporabliati naprave!
- SK So strojom nesmú pracovat deti!
- EST Lapsed ei tohi masinat kasutada!
- CHI 勿让儿童使用机器!
- بجب على الأطفال عدم تشغيل الماكينة . UAE

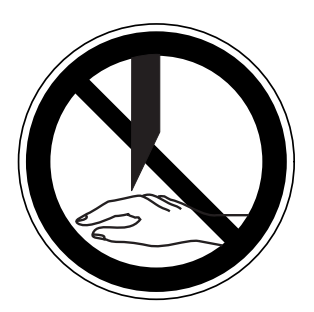

- **D** Nicht unter das Messer fassen!<br>**GB** Do not reach beneath the blade
- $GB$  Do not reach beneath the blade!<br> $F$  Ne pas passer les mains sous la
- **F** Ne pas passer les mains sous la lame!<br>**NL** Niet met de handen onder het mes kon
- Niet met de handen onder het mes komen!
- I Non toccare la lama nella parte inferiore!<br>E iNo tocar debaio de la cuchilla!
- **E** ¡No tocar debajo de la cuchilla!<br>**S** Sträck inte in handen under kr
- Sträck inte in handen under kniven!
- FIN Älä laita kättäsi terän alle!
- N Plasser aldri hender ol. under kniven!<br>PL Nie wkładać rak pod noże!
- Nie wkładać rak pod noże!

RUS Избегайте попадания рук под лезвие!<br> **H** Ne nyúlion a kés alá!

- Ne nyúljon a kés alá!
- TR Elinizi biçaðun altına sokmayınız!
- DK Stik ikke hænderne ind under knivbladet!<br>CZ Nesaheite pod ostří nože!
- **CZ** Nesahejte pod ostří nože!<br>**P** Não tocar na parte inferior
- Não tocar na parte inferior da faca!
- GR MHN AFFIZETE TO KATO MEPOS THE AFFIJAAS!
- SLO Ne segajte z roko pod rezilo!
- SK Nevkladajte ruky pod nôž!
- EST Ärge pange kätt tera alla!
- CHI 请勿接触刀具的下方。
- لا تصل تحت السكين UAE

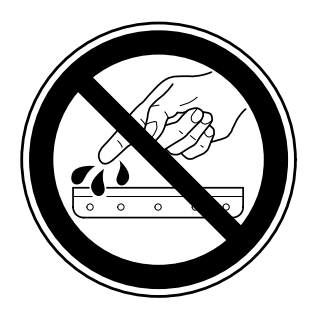

- D Messer nie lose liegen lassen! Messer nur mit Messerwechselvorrichtung oder im Messertransportkasten befördern! (siehe Seite 29 und 31).  $\triangle$  Warnung! Verletzungsgefahr!
- GB Never leave the blade unattended! Do not extract or transport the blade without protection! (See page 29 and 31).
	- $\triangle$  Danger! Risk of injury!
- F Ne jamais laisser la lame sans protections! Elle ne doit être démontée qu'à l' aide du dispositif de changement de lame (cf. page 29 et 31), ou transportée dans son étui en bois!

 $\triangle$  **Danger!** Risques de coupures!

- NL Laat nooit de messen alleen achter! Transporteer de messen niet zonder de houten bescherming (zie pagina 29 en 31).
	- $\triangle$  Waarschuwing! Opgelet voor ongevallen! I Non lasciare mai la lama incustodita. Non rimuovere o trasportare la lama senza protezione. (Vedi pagina 29 e 31). Attenzione! Rischio di infortunio!
- E ¡No quitar la cuchilla sin prestar atención. No desmontar no transportar la cuchilla sin protección! (vérase pág. 29 y 31)  $\triangle$  **¡Advertencia!** ¡Peligro de hacerse daño!
- S Lämna aldrig maskinen obemannad. Ta inte ur eller transportera kniven utan skydd. (se sid 29 och 31).  $\triangle$  Skaderisk!
- FIN Käsittele terää aina varoen. Älä siirrä tai kuljeta terää ilman suojaa! (katso sivu 29 ja 31)  $\triangle$  Loukkaantumisen vaara!
- N La aldri kniven ligge ubeskyttet. Ta aldri ut kniven eller transporter den uten beskyttelse (Se side 29 og 31)  $\triangle$  **FARE!** Muligheter for skade!
- PL Nigdy nie pozostawiać noży bez nadzoru. Nie wyciągać lub transportować noży bez osłon! (zobacz strona 29 i 31).

#### $\triangle$  Ryzyko skaleczenia sie!

RUS Не оставляйте открытое лезвие без присмотра! Не пытайтесь извлечь или транспортировать лезвие без специальных мер предосторожности! (См. страницы 29 и 31)

# ∆ Соблюдайте выше перечисленные правила<br>для избежания травм!

- H Soha ne hagyja a kést őrizetlenül! Ne vegye ki vagy ne szállítsa a kést védőtok nélkül! (Lásd 29. és 31. oldal)  $\triangle$  Veszély! Sérülésveszély!
- TR Bıçağı hiçbir zaman gözetimsiz bırakmayınız! Bıçağı muhafazasız olarak yerinden çıkartmayınız veya taşımayınız! (Sayfa 29 ve 31'e bakınız) Dikkat! Yaralanma riski!

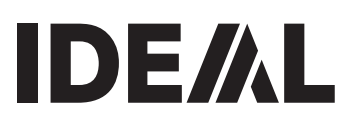

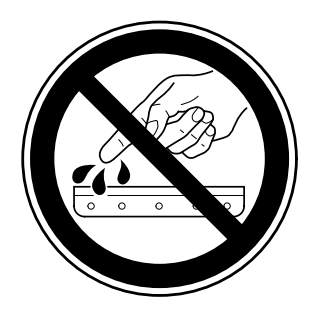

- DK Knivbladet må aldrig efterlades uden opsyn. Forsøg ikke at afmontere eller transportere knivbladet uden beskyttelse! (Se side 29 og 31)
	- $\triangle$  FARE! Risiko for legemlig beskadigelse.
- CZ Nikdy nenechávejte nůž bez krytu. Nikdy nevyjímejte nebo neprepravujte nuz bez ochranného krytu (viz. strany 29 a 31)  $\triangle$  Nebezpecí! Riskujete zranení!
- P Deixar a faca sempre em local seguro! Não retirar ou transportar a faca sem protecção! (Ver pág. 29 e 31)  $\triangle$  Perigo! Risco de dano!
- GR MHN AФHNETE THN ΛΕΠΙΔΑ ΑΝΕΠΙΤΗΡΗΤΗ! ΜΗΝ ΑΛΛΑΖΕΤΕ Ή ΜΕΤΑΦΕΡΕΤΕ ΤΗΝ ΛΕΠΙΔΑ ΩΡΙΣ ΠΡΟΦΥΛΑΞΗ (Δείτε σχετικά στις σελίδες 29 & 31) Δ ΠΡΟΣΟΧΗ! ΚΙΝΔΥΝΟΣ ΤΡΑΥΜΑΤΙΣΜΟΥ!
- SLO Nikoli ne puščajte rezila nazaščitenega. Nikoli ne prenašajte rezilo brez zaščite. ( glej stran 29 in 31).  $\triangle$  Pozor! Nevarnost poškodbe.
- SK Nenechávajte nôž nechránený (nezabezpecený)! Nevyberajte alebo netransportujte nôž bez ochrany (vid s. 29 a 31)  $\triangle$  Riziko úrazu!
- EST Ärge jätke lõiketera kunagi järelevalveta! Ärge pikendage ega teisaldage tera kaitseseadmeteta! (Vt lk 29 ja 31.) △ Oht! Vigastuste oht!
- CHI 29 和 31 ∧ 危险!可引致受伤!
- UAE 31 29 ∆ خطّر ! التعرض للأذي

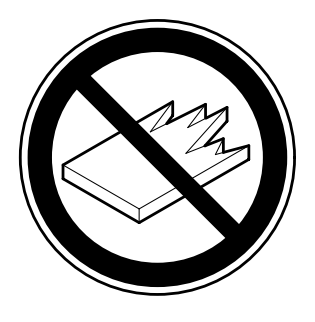

- D Keine harten und splitternden Materialien schneiden!<br>GB Do not cut hard materials or materials which may split
- GB Do not cut hard materials or materials which may splinter!<br>E La coupe de matériaux trop durs ou risquant des projections
- La coupe de matériaux trop durs ou risquant des projections est interdite!
- NL Snij geen harde materialen of materiaal dat kan splinteren! I Utilizzare il tagliacarte esclusivamente per il taglio di risme di carta o materiali analoghi!
- $E$  iNo cortar materiales duros o materiales que puedan astillarse!
- S Förstör inte hârt material eller material som kan splittras!
- FIN Asentakaa laite lasten ulottumattomiin!
- N Ikke kutt hardt metall eller materiale som kan splintre!<br>PL Nie ciać twardvch materiałów lub materiałów, które m
- Nie ciąć twardych materiałów lub materiałów, które mogą ulec odpryśnięciu!
- RUS Данный резак не предназначен для резки твердых **материалов или материалов, которые могут** расшепляться!
- H Ne vágjon kemény vagy olyan anyagot, amely repedhet!<br>
TR Sert veya parcalanabilecek malzemeleri kesmeviniz!
- Sert veya parcalanabilecek malzemeleri kesmeyiniz!
- DK Der må ikke skæres i hårde materialer eller i materialer, der kan splintre!
- CZ Neřežte tvrdý materiál, při kterém mohou ustřelovat ostré úlomky!
- P Não cortar materiais duros ou materiais que possam lascar!
- GR MHN KOBETE ΣΚΛΗΡΑ ΥΛΙΚΑ Ή ΥΛΙΚΑ ΠΟΥ  $\Theta$ PYMMATIZONTAI!
- SLO Nikoli ne režite trdih materialov ali materialov, ki se lahko razcepijo!
- SK Nerežte tvrdé materiály, alebo materiály, z ktorých môžu vystrelovat ostré úlomky!
- EST Ärge lőigake kővasid materjale ega materjale, mis vőivad pilbasteks puruneda!
- CHI 请勿切割坚硬或可裂成碎片物料。
- لا تقطع الأشياء الصلبة أو الأشياء التي يتطاير منها شظايا! UAE

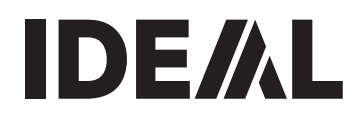

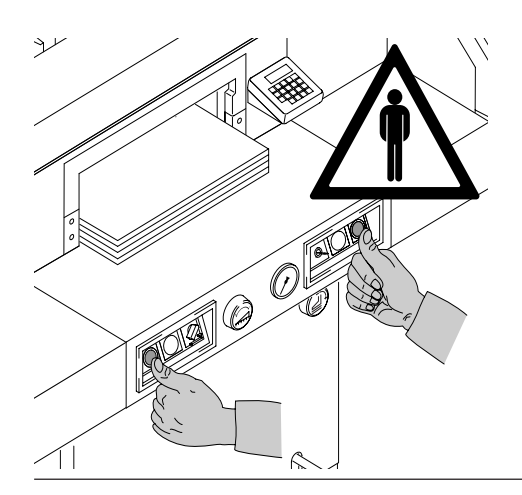

Diese Maschine ist zum Schneiden von Papierstapeln auf ein bestimmtes Maß vorgesehen. Diese Maschine ist nur für "Einmannbedienung"!

 $\triangle$  Achtung! Heftklammern oder ähnliches beschädigen das Schneidmesser.

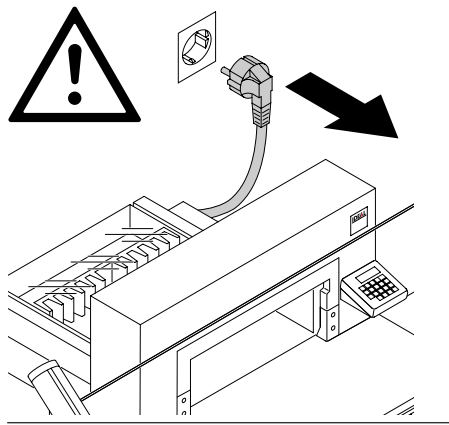

Vor Servicearbeiten und Abnahme von Verkleidungen Netzstecker ziehen!

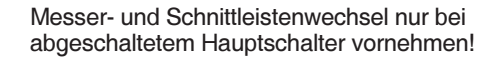

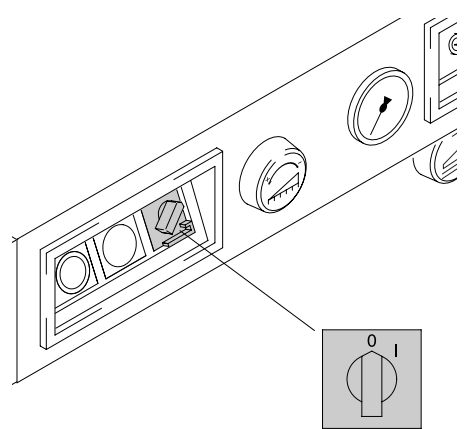

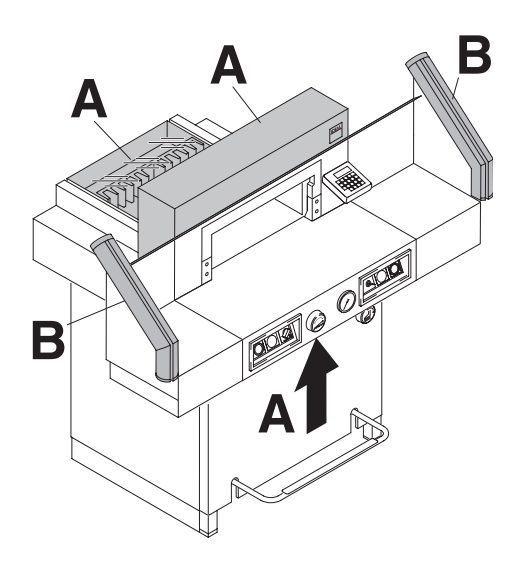

Gefahrbringende Maschinenteile sind durch Verkleidungen (A) abgedeckt! Kein Betreiben der Maschine ohne die folgenden Sicherheitseinrichtungen:

- fest verschraubte Verkleidungen (A)
- Sicherheitslichtschranke (B)

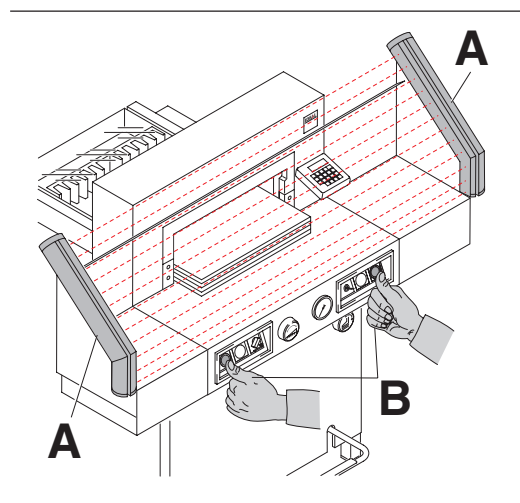

Die für Personen gefahrbringende Schneidbewegung ist durch eine Sicherheitslichtschranke (A) und eine Zweihandauslösung (B) abgesichert!

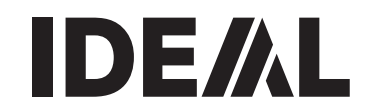

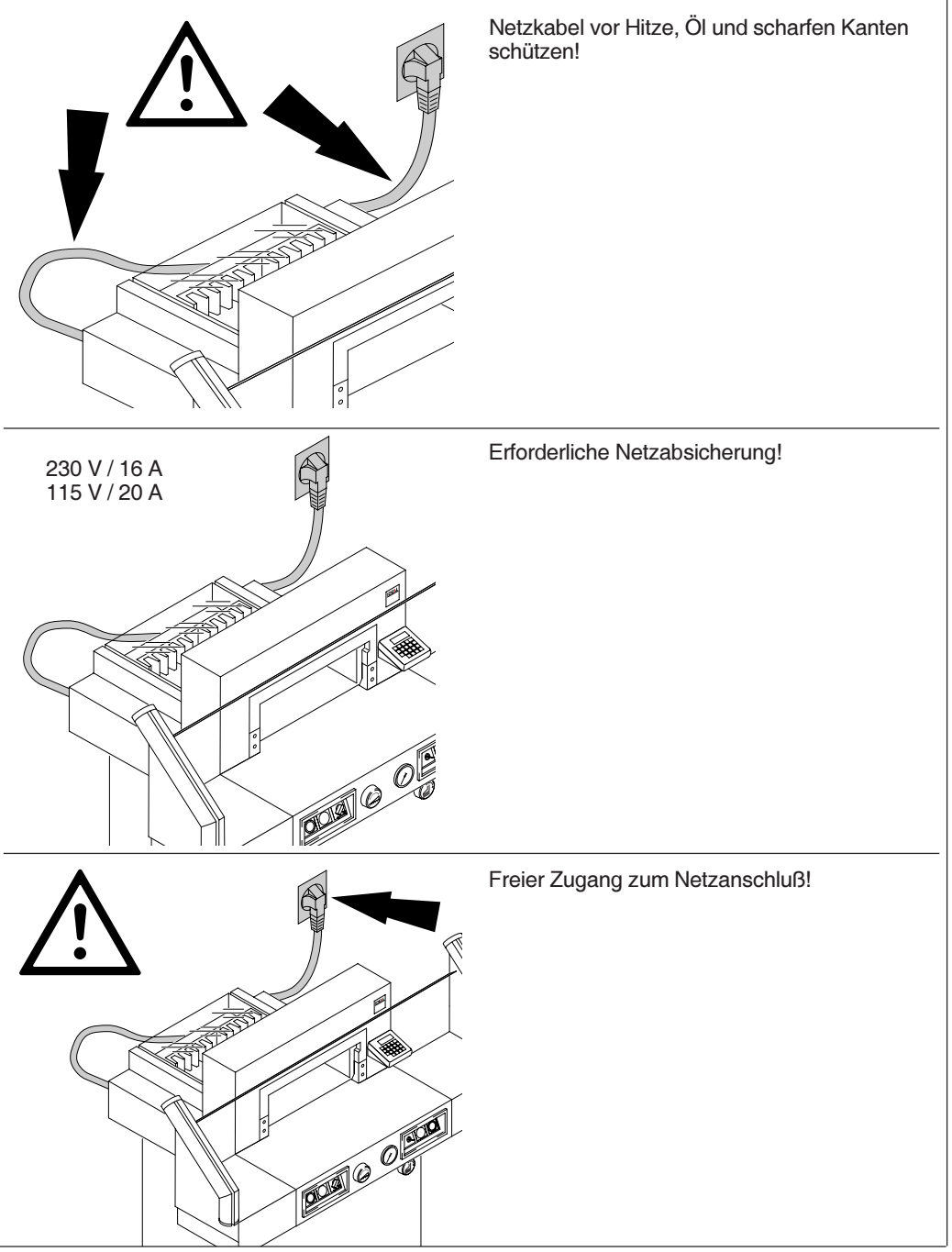

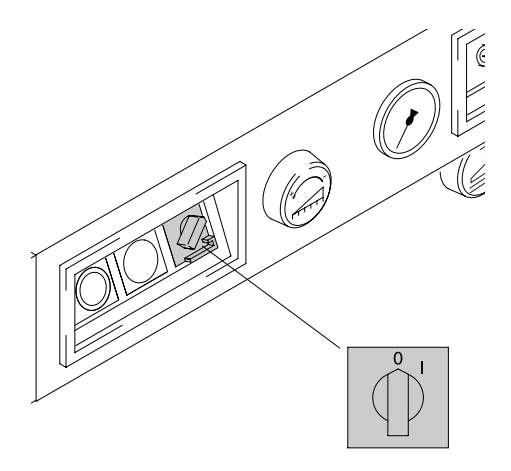

Maschine bei längerer Nichtbenutzung abschalten. (Hauptschalter auf "0").

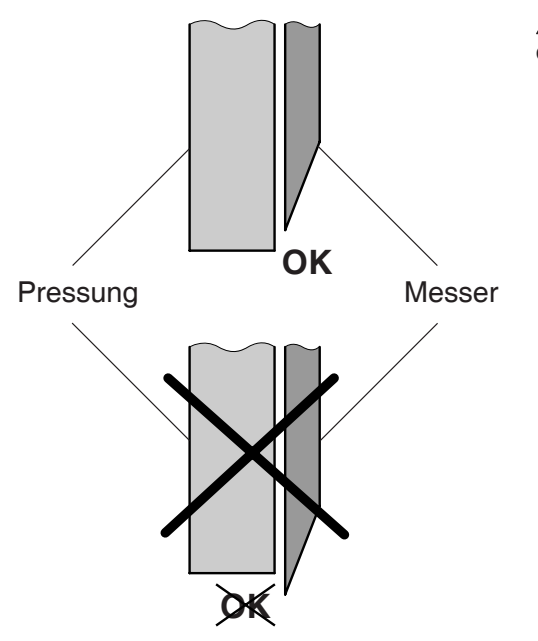

 Warnung! Das Messer muß immer durch den Preßbalken abgedeckt sein!

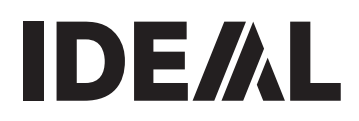

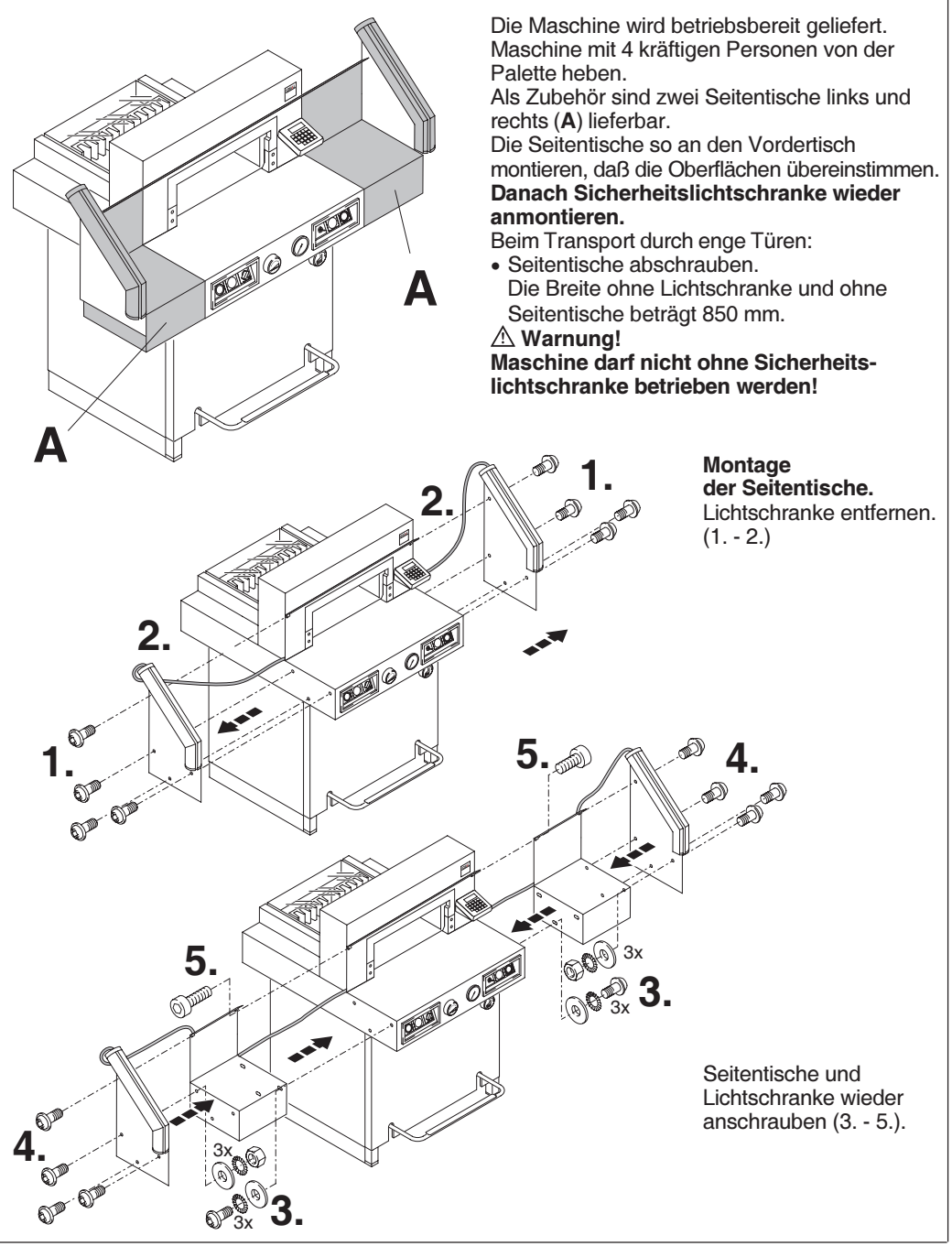

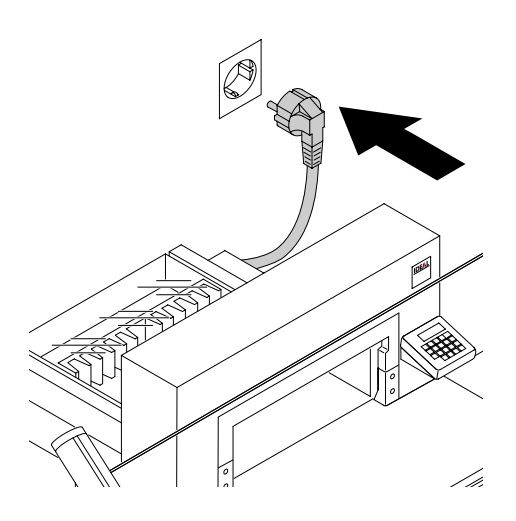

Stecker in Steckdose.

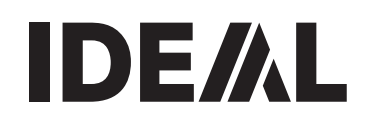

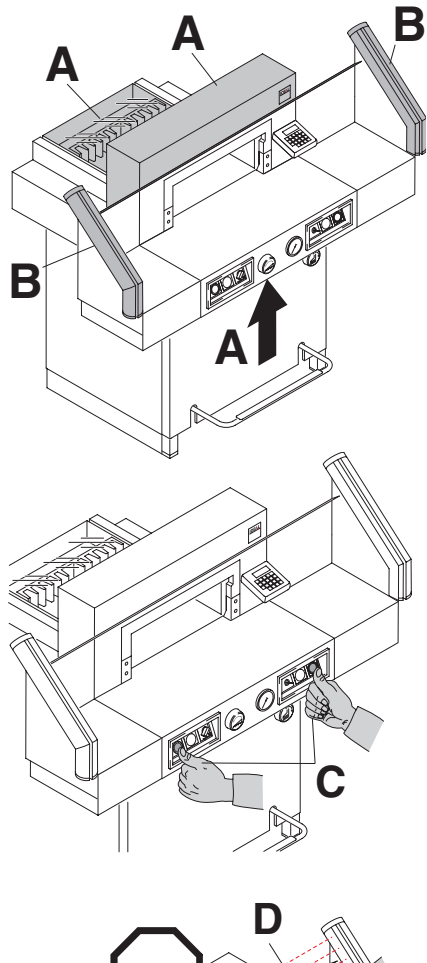

An der Maschine darf erst gearbeitet werden, wenn die Betriebsanleitung und die Sicherheitshinweise verstanden wurden. Sicherheitseinrichtungen vor Arbeitsbeginn auf Vollständigkeit und Funktion prüfen.

- Alle Verkleidungen müssen angebracht sein (A).
- Lichtschranke muß montiert sein $(B)$ .
- Die Schnittauslösung darf nur bei gleichzeitiger Zweihandauslösung der Tasten erfolgen (C).
- Lichtschranke: Wird in das Schutzfeld (D) gegriffen muss eine ausgelöste Schnittbewegung sofort abbrechen.

Es wird empfohlen ein Prüfhandbuch zu führen.

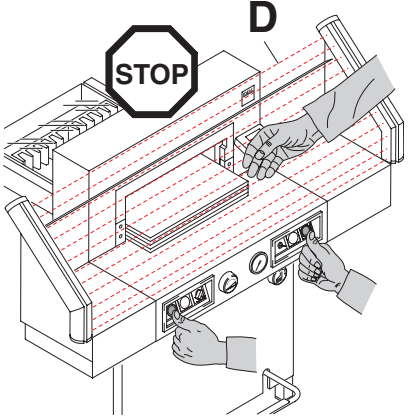

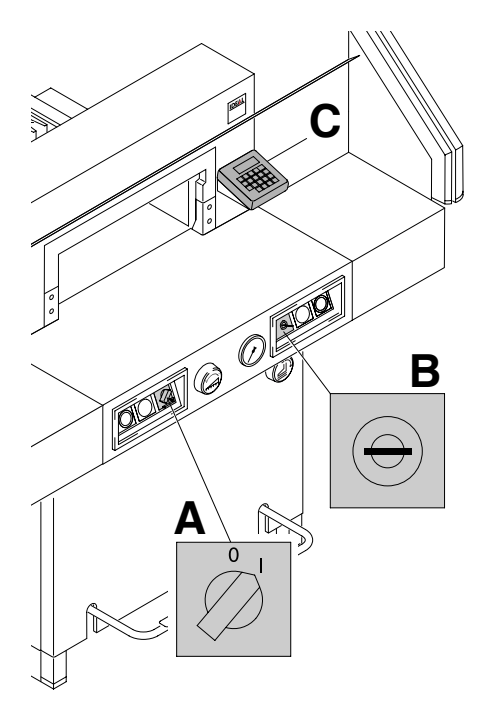

Hauptschalter auf Position "I" (A). Schlüssel für Steuerung einstecken und nach rechts drehen (B). Taste Start drücken (C). (Referenzpunkt wird angefahren). Die Maschine ist betriebsbereit.

**B** 00000 **A**  $\approx$ 

- Die Maßeinstellung erfolgt:
- manuell über das elektrische Handrad (A)
- oder über Programmierung des Schnittmaßes (B). Maß im Display der Steuerung in cm oder inch (B).

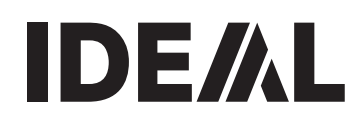

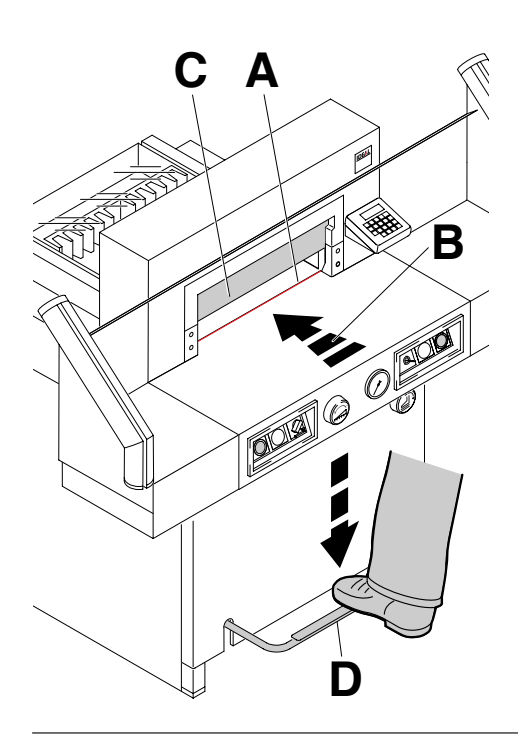

#### Schnittandeuter optisch:

Schnittanzeige durch roten Lichtstrahl (A) (Messer schneidet an der vorderen Kante (B) des Lichtstrahls).

#### Schnittandeuter mechanisch:

Zum Schneiden nach Markierung kann der Pressbalken (C) als Schnittandeuter verwendet werden. Wird der Pressbalken mit dem Fußpedal (D) nach unten gedrückt erscheint "*C*" im Display und der Rückanschlag kann nur mit dem Handrad verfahren werden. Beim Verfahren des Rückanschlages darf der Papierstapel nicht mit dem Fußpedal gepresst werden.

Schnittandeuter optisch und Schnittandeuter mechanisch nur verwenden wenn kein genaues Maß geschnitten werden soll.

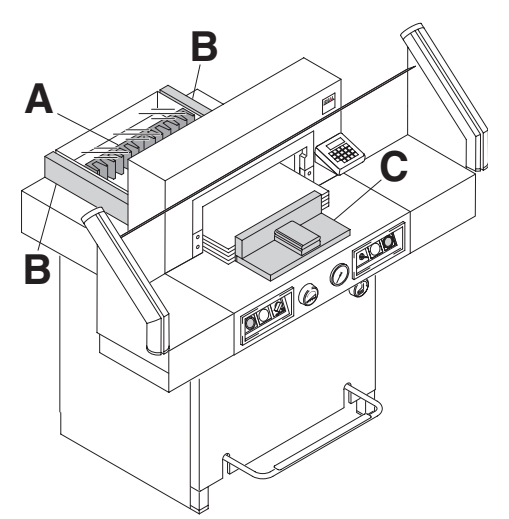

Papieranlage am Rückanschlag (A) und Seitenanschlag links oder rechts (B). Zum Verschieben von Papierstapeln, den mitgelieferten Stapelwinkel (C) benutzen. (Zum Drehen des Papierstapels erst Rückanschlag nach vorne fahren).

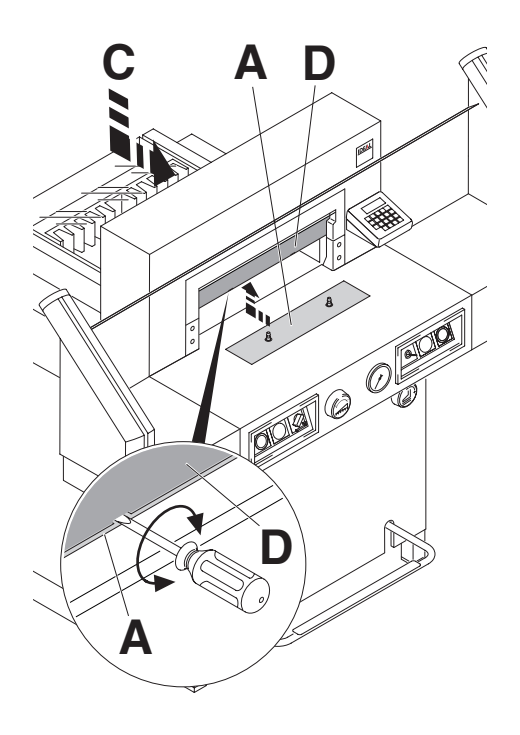

#### Preßbalkenabdeckung:

Um Druckstellen vom Preßbalken auf empfindlichem Material zu vermeiden ist eine Preßbalkenabdeckung (A) bei der Auslieferung der Maschine montiert.

#### Demontage:

- Pressbalkenabdeckung (A) nach unten abziehen. Den mitgelieferten Schraubendreher (im Werkzeugsatz) in die Aussparung stecken und drehen.
- Pressbalkenabdeckung in die dafür vorgesehene Aufnahme (C) legen.

➞ Der Restschnitt ohne

Preßbalkenabdeckung beträgt 2,2 cm  $\triangle$  Achtung!

Wenn die Pressbalkenabdeckung nicht in der vorgesehenen Aufnahme (C) liegt, können Maße unter 9 cm nicht eingegeben werden.

#### Montage:

• Die Pressbalkenabdeckung (A) nach oben in den Pressbalken (D) einschieben.

**→ Der Restschnitt mit Preßbalkenabdeckung** beträgt im Automatikbetrieb 9 cm und mit dem Handrad können 7 cm eingestellt werden.

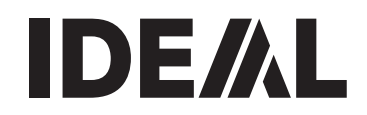

Die Pressung erfolgt beim Schneiden automatisch. Das Papier kann mit dem Fußpedal (A) vorgepreßt werden.

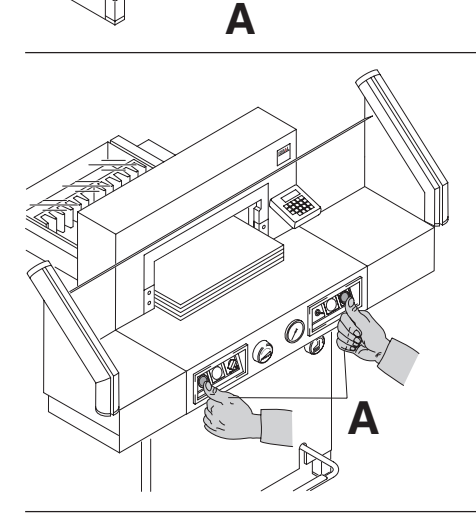

000

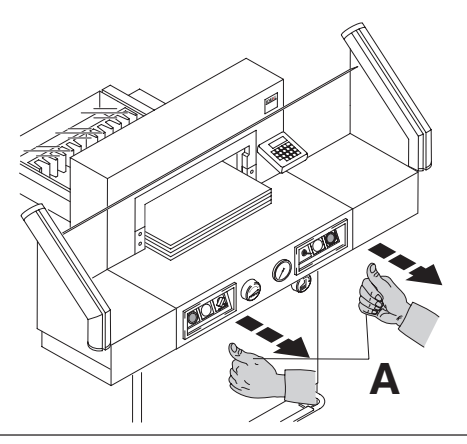

#### Schnittauslösung:

Beide Tasten der Zweihandauslösung (A) gleichzeitig drücken und bis zur Beendigung des Schnittes gedrückt halten.

#### Symbole für Schnittauslösung:

Schnittauslösung mit automatischer Pressung

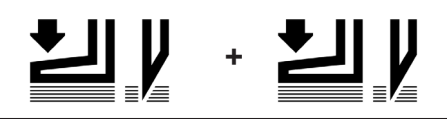

#### Schnittbeendigung oder Schnittunterbrechung:

Beide Tasten (A) der Zweihandauslösung loslassen.

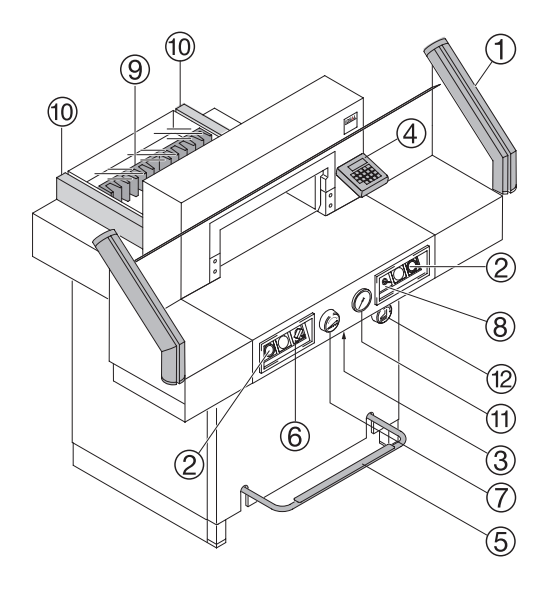

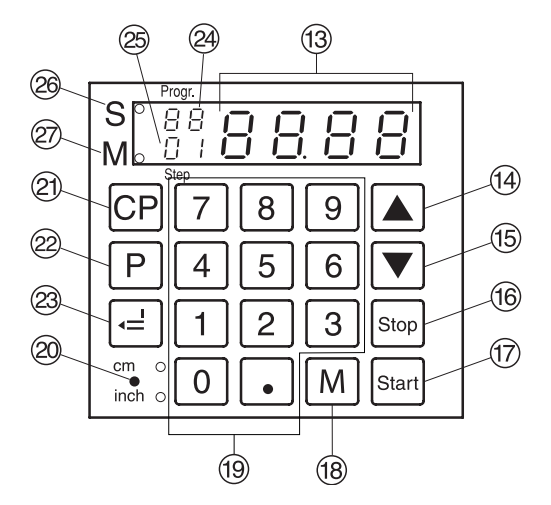

#### Bedienelemente

- A- Lichtschranke
- B- Zweihandauslösung für gleichzeitige Pressung und Schnittauslösung
- $\circ$  Überlastschutz (Messerantrieb/Rückanschlagsteuerung)
- D- Rückanschlagsteuerung
- E- Fußpedal für manuelle Vorpressung
- $(6)$  Hauptschalter
- G- Handrad zur elektrischen Rückanschlagverstellung
- $\circ$  Schlüsselschalter
- $(9)$  Rückanschlag
- $0$  Seitenanschlag links und rechts
- $<sup>(1)</sup>$  Anzeige Presskraft</sup>
- <sup>(12)</sup> Presskrafteinstellung
- (13) Maßanzeige (cm oder inch)
- N- Programmschritt auf (im Programm) oder Festmaß (Standart 21 cm)
- O- Programmschritt ab (im Programm) oder Festmaß (Standart 10,5 cm)
- (6) Abbruch & Eingabe löschen
- Q- Start
- 18 Speicher/Maßwiederholung
- (19) Zahlenfeld
- $@$  Umschaltung cm/inch mit LED Anzeige
- U- Programm löschen
- $@$  Programm anwählen
- 23 Wertübernahme
- $\circledcirc$  Programmnummer
- 25 Programmschritt
- <sup>26</sup> Schnittsperre
- a- Kettenmaß-Anzeige

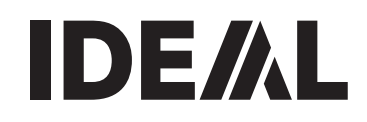

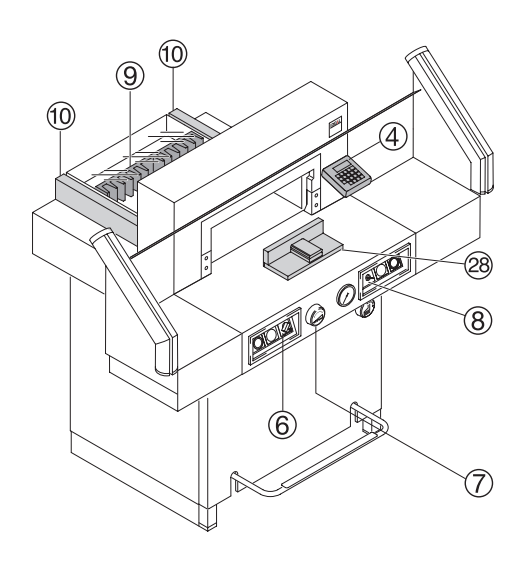

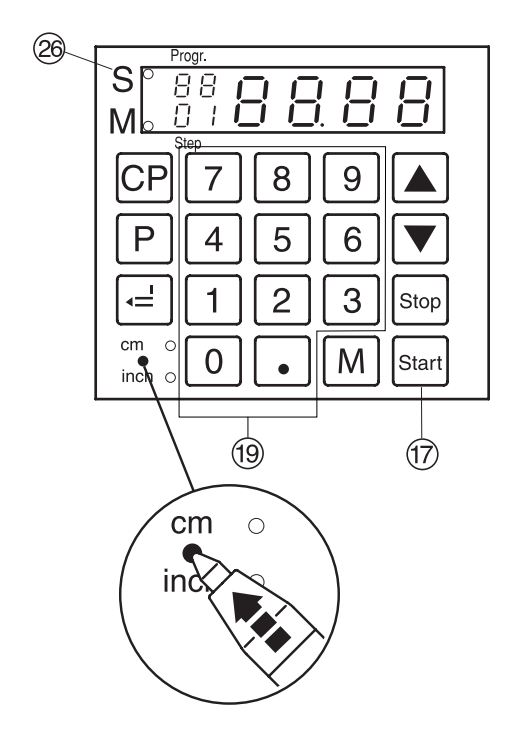

#### Maschine starten

- Hauptschalter 6 auf Stellung "I", Schlüsselschalter ® einschalten (nach rechts drehen).
- $_{\text{Start}}$  Taste  $\textcircled{7}$  drücken  $\rightarrow$  Rückanschlag  $\textcircled{9}$  fährt nach hinten und sucht Referenzpunkt, warten bis das Maß (52 cm oder 20,47 inches) auf dem Display 4 erscheint.

# $\triangle$  Achtung!

Vor der Programmierung oder dem Schneiden eines Maßes, überprüfen ob die richtige Maßeinheit (LED leuchtet) eingestellt ist. Einstellung siehe Bild links unten.

#### Schneiden auf ein bestimmtes Maß

- Maß im Zahlenfeld ® eingeben  $\rightarrow$  LED "S"  $\oslash$  leuchtet. (Ein falsch eingegebenes Maß wird durch Drücken der **stop** Taste gelöscht).
- Taste  $\overline{s_{\text{tar}}}$ drücken  $\rightarrow$  Maß wird angefahren ➞ LED "S" erlischt. Mit der Pressbalkenabdeckung können Maße zwischen 7 cm und 9 cm nur mit dem Handrad (7) angefahren werden. (Siehe Seite 16)
- Papier einlegen und mit dem Stapelwinkel 28 an den Rückanschlag ⑨ und Seitenanschlag links (10 schieben.
- Schnitt auslösen.

# Schneiden nach Markierung

- Rückanschlag mit Handrad $(7)$  nach hinten fahren.
- Papier einlegen und mit dem Stapelwinkel 28 an den Rückanschlag (9) und Seitenanschlag links (10) schieben.
- Handrad  $\oslash$  nach rechts drehen, bis die Markierung auf dem Schnittgut unter dem optischen Schnittandeuter ist.
- Je weiter das Handrad (7) nach rechts gedreht wird, umso schneller bewegt sich der Rückanschlag. Der Rückanschlagrücklauf ist nur im Eilbetrieb durch Drehen des Handrades nach links möglich.
- Schnitt auslösen.

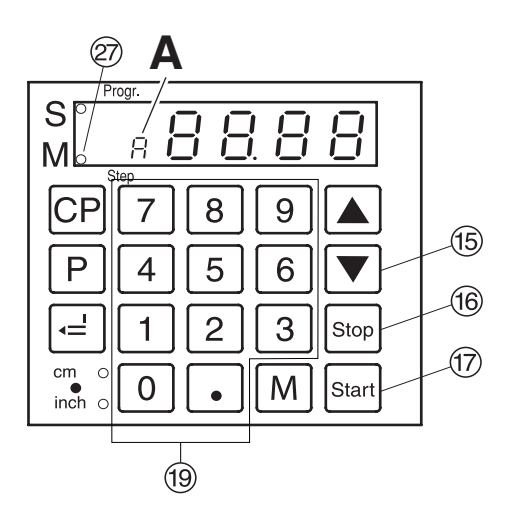

#### Kettenmaßfunktion

Es können 2 Kettenmaßfunktionen ausgewählt werden.

- 1. Möglichkeit: Rückanschlagbewegung automatisch nach dem Schnitt.
- 2. Möglichkeit: Rückanschlagbewegung durch Betätigen der Start Taste nach dem Schnitt.

#### Kettenmaßfunktion (Automatikbetrieb)

- Taste  $\boxed{\mathbb{M}}$  drücken  $\rightarrow$  im Display leuchtet LED "**M**"  $\oslash$  und "**A**"<br>• Kettenmaß eingeben  $\oslash$
- 
- Taste Starl drücken → Rückanschlag fährt ein Kettenmaß vor → Schnitt durchführen → Rückanschlag fährt danach jeweils automatisch ein Kettenmaß weiter.
- usw.

#### Kettenmaßfunktion

#### (Bewegung über Start Taste)

- Taste  $\boxed{\text{M}}$  2 x drücken  $\rightarrow$  im Display leuchtet<br>LED "M"  $\oslash$
- 
- Kettenmaß eingeben ⑲<br>• Taste drücken → Rückanschlag fährt ein Kettenmaß vor → Schnitt durchführen.
- Taste Starl drücken → Rückanschlag fährt ein Kettenmaß weiter.
- $\bullet$  lisw.

Mit der Stop Taste (66 ist das momentane Maß ersichtlich.

#### Kettenmaßfunktion beenden

Bei Möglichkeit 1 (automatisch) Taste M 2 x drücken.

Bei Möglichkeit 2 (Betätigen der Start Taste) Taste  $\boxed{M}$  1 x drücken

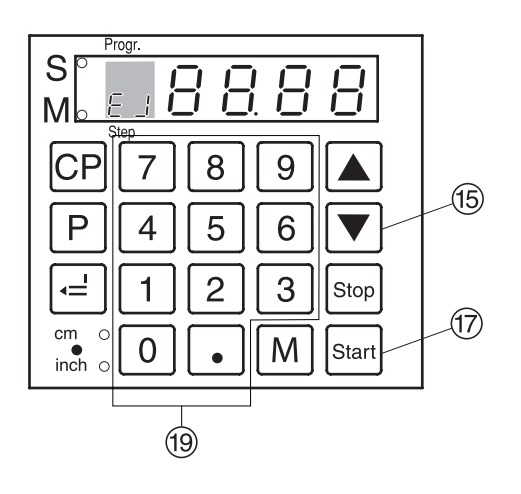

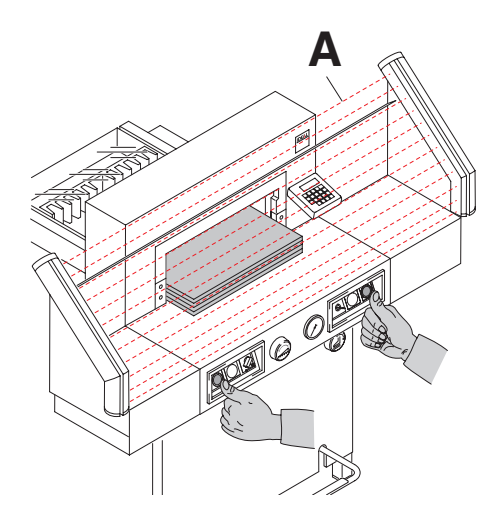

# Auswurffunktion

Wird nach der Maßeingabe ® anstelle der Taste Start 17 die Taste **v** (16 betätigt, fährt der Rückanschlag zur Papierentnahme nach vorne und anschließend auf das im Zahlenfeld eingestellte Maß.

# Auswurfmaß Maß einstellen

- $\bullet$   $\boxed{P}$  drücken und gedrückt halten,  $\boxed{M}$  drücken **→ E** J erscheint im Display
- Gewünschtes Maß eingeben (Standard ist 20 cm).
- $\bullet$   $\Box$  Maß abspeichern.
- $\boxed{P}$  +  $\frac{Stop}{S}$  Verlassen des Programmmodus.

# Tasten  $\blacksquare$  und  $\blacktriangledown$  programmieren

**P drücken und gedrückt halten, A drücken** 

 $\overline{F}$  ! erscheint im Display) bzw.

 $\boxed{\mathsf{P}}$  drücken und gedrückt halten,  $\boxed{\blacktriangledown}$  drücken  $(F<sup>3</sup>)$  erscheint im Display).

- Gewünschtes Maß eingeben. (Es können z.B. die Maße für DIN A4 29,7 cm x 21 cm eingegeben werden).
- $\equiv$  Maß abspeichern.

# Anzeige in cm oder inch

•  $\ddot{x}$  drücken → Anzeige wechselt zwischen mm und inch. (Siehe Seite 19)

# Schnittzähler

• $\frac{1}{200}$  drücken und gedrückt halten und  $\boxed{0}$ drücken ➞ Anzahl der Schnitte wird angezeigt. Zum Löschen des Zählerstandes Taste CP<sub>2</sub> mal drücken.

Zum Verlassen des Schnittzählers Stop drücken.

# Schnittauslösung

# $\triangle$  Achtung!

- Zum Drehen des Stapels erst Rückanschlag nach vorne fahren.
- Die Aufwärtsbewegung des Messers nicht durch Schaltvorgänge unterbrechen.
- Schnitt erst auslösen wenn LED " S " erloschen ist.
- Das Schutzfeld (A) muss frei sein!
- Messer muß immer oben und von Pressung überdeckt sein, Messer nicht berühren  $\triangle$  Verletzungsgefahr.
- Beide Tasten der Zweihandauslösung gleichzeitig drücken und bis zur Beendigung des Schnittes gedrückt halten.

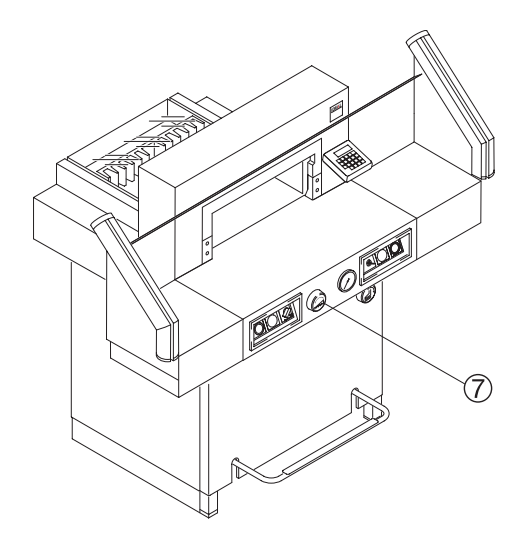

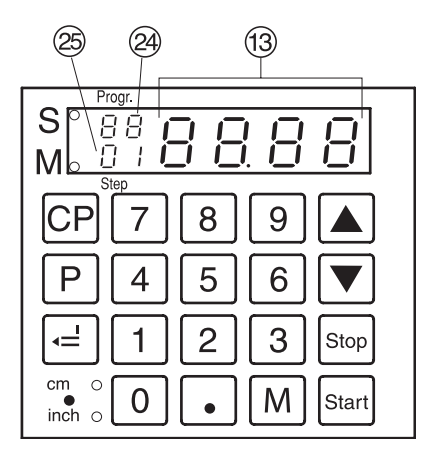

#### Programmierung

Diese Steuerung speichert 99 Programme mit je 99 Programmschritten. Ein Programmschritt entspricht einem eingegebenen Maß. Mit der Programmnummer und den Tasten  $\blacktriangledown$  und  $\blacktriangle$ kann zu jedem beliebigen Programmschritt gesprungen werden.

"UL" im Display → Zul. Maß wurde unterschritten.

" $0$ L" im Display  $\rightarrow$  Zul. Maß wurde überschritten.

Der angezeigte Programmschritt kann jederzeit überschrieben werden. Die Programme bleiben auch bei ausgeschalteter Maschine gespeichert. Beim Umstellen der Maßeinheit (cm oder inch), werden alle programmierten Maße in die neue Einheit umgerechnet.

#### Erstellung eines Programmes

- P drücken → "P r" im Display blinkt.
- $\bullet$  0 1 ... 9 9 Programmnummer 01 ... 99 eingeben.

(Obere Ziffern im Display  $\mathcal{D} =$  Programmnummer).

- Erscheint im Display (3) ein Maß, ist das Programm belegt.
- Maß eingeben oder mit dem Handrad *G* anfahren.
- F Maß abspeichern → nächster Programmschritt 29 wird angezeigt.
- Nächstes Maß eingeben. (Soll vor diesem Schnitt eine Auswurffunktion erfolgen,  $\boxed{P}$  drücken und gedrückt halten,  $\boxed{M}$ drücken.
- F Maß abspeichern → nächster Programmschritt 25 wird angezeigt.
- •Soll das erstellte Programm sofort genutzt werden, → Taste Starl drücken (Programm wird geschlossen).

Nochmals Taste Start drücken (der Rückanschlag fährt auf das 1. Programm - Maß). Oder:

 $\cdot$   $\boxed{P}$  +  $\boxed{\text{Stop}}$  Verlassen des Programmmodus.

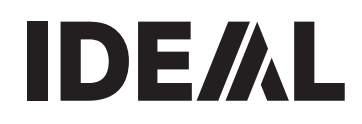

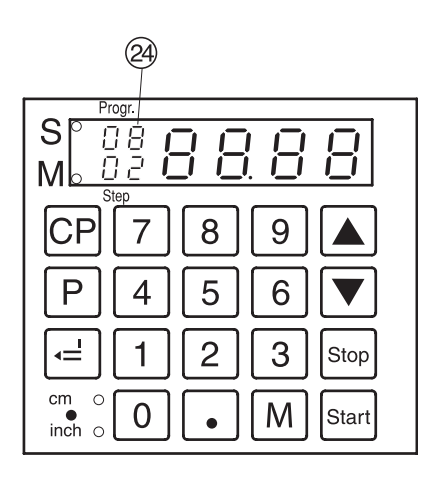

# Auswurffunktion im Programm

Die Auswurffunktion (Eject) kann bei jeder Maßeingabe hinzugefügt werden. Die Auswurf funktion erfolgt vor dem Anfahren des eingegebenen Maßes.

Ein Eject am Ende des Programms muss im ersten Schritt des Programmes programmiert werden.

Ist im Programmschritt zum Maß eine Auswurf funktion gespeichert blinkt die Programmnummer im Display 24.

- Beispielprogramm mit Auswurffunktion •p0 8 Programm 08 •  $\frac{P \overline{O} \overline{B}}{P \overline{CP}}$   $\frac{C P \overline{C} P}{P \overline{C} P}$  Altes Programm löschen<br>
•  $\frac{C P \overline{C} P}{P \overline{C} P}$  Schritt 1 auf 16,0 cm
	-
- 
- • $\frac{1}{6}$  6  $\boxed{5}$  6 Ghritt 1 auf 16,0 cm<br>• 2 of Schritt 2 auf 20,0 cm Schritt 2 auf 20.0 cm
- 
- $\cdot$   $\sqrt{P}$  drücken und gedrückt halten,  $\boxed{M}$  drücken.
	- Auswurf (*E* J blinkt)
	-
- 
- • $\equiv$  Maß abspeichern<br>• P  $_{\text{seq}}$  Verlassen des Programmmodus Verlassen des Programmmodus

# Beispielprogramm abarbeiten •p0 8 Programm 08 starten

- • $\frac{P}{P}$   $\frac{[O]}{8}$  Programm 08 starten<br>
Maß wird angefahren
	-
- 
- •Papier einlegen
- 
- •Schnitt 1 auslösen
- Auswurf (Eject wird ausgeführt, <sup>24</sup> blinkt)
- •Papier drehen
- Schnitt 2 auslösen<br>• P steel Verla
	- Verlassen des Programmmodus

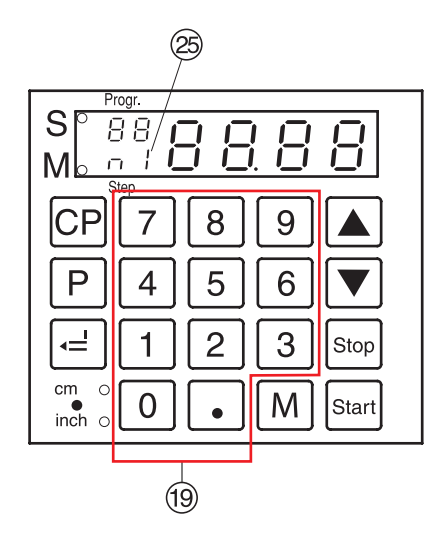

#### Kettenmaßprogrammierung

- •p drücken ➞ "*X*" im Display blinkt.
- $\cdot$  0 1 ... 9 9 Programmnummer 01 ... 99 eingeben. Obere Ziffern im Display = Programmnummer. Untere Ziffern im Display = Programmschritt.
- Startmaß im Zahlenfeld ® eingeben.
- Mit  $\equiv$  Maß abspeichern.
- Kettenmaß eingeben. Taste M drücken im Display erscheint Taste <u>M</u> drucken im Display erscheint<br>∩ <u>I</u> <mark>③ und Kettenmaß, wieder Taste <u>M</u> drücken</mark> n2 ..... n9
- $\bullet$  Mit  $\boxed{=}$  Maß abspeichern.

 $\cdot$   $\boxed{P}$  +  $\boxed{\text{Stop}}$  Verlassen des Programmmodus. Das Kettenmaß kann maximal neun mal eingegeben werden.

#### Löschen eines Programms

- $\overline{P}$  drücken  $\rightarrow$   $P\overline{P}$  im Display blinkt.
- $\bullet$  0  $\boxed{1}$  ...  $\boxed{9}$   $\boxed{9}$  Programmnummer 01 ... 99 eingeben.
- Taste c Pzwei mal drücken.

Es kann jeweils nur ein Programm gelöscht werden.

#### Löschen eines Maßes beim Programmieren

• Stop Taste drücken, danach Maß überschreiben.

#### Programmschritt auswählen

 $\boxed{\mathsf{P}}$  drücken und gedrückt halten,  $\boxed{\bullet}$  drücken. **→ 5** k 25 leuchtet. Gewünschte Schrittnummer (z.B.  $\boxed{0}$   $\boxed{5}$ ) eingeben.

#### Programmschritt wechseln

- $\blacksquare$   $\rightarrow$  nächster Schritt
- $\blacktriangleright$   $\rightarrow$  vorhergehender Schritt

#### Programmschritt einfügen

 $\boxed{\mathsf{P}}$  drücken und gedrückt halten,  $\boxed{\blacktriangle}$  drücken. **→ Neuer Programmschritt wird vor dem** angezeigten Programmschritt eingefügt.

#### Programmschritt löschen

 $\boxed{\mathsf{P}}$  drücken und gedrückt halten,  $\boxed{\mathsf{v}}$  drücken.

**→ Programmschritt wird gelöscht.** 

Die folgenden Schrittnummern werden aktualisiert.

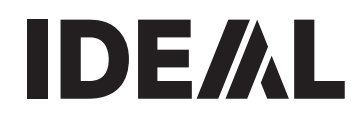

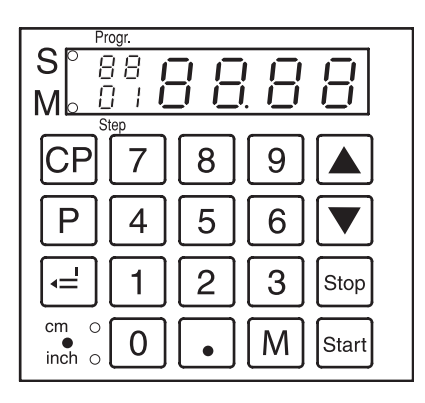

# Arbeiten mit Programmen

- $\overline{P}$  drücken  $\rightarrow$  " $\overline{P}$  r" im Display blinkt.
- $\bullet$  01  $\ldots$  9 9 Programmnummer 01  $\ldots$  99 eingeben.

Mit den Tasten v und a kann zu jedem beliebigem Programmschritt gesprungen werden.

Mit Start wird das angezeigte Maß angefahren. Mit stop wird die Rückanschlagbewegung gestoppt.

# Allgemein

LED "S" leuchtet  $\rightarrow$  Schnittsperre. LED "S" erloschen ➞ Istmaß wird angezeigt. Im Programmmodus ist der Papierausstoß mit  $\triangledown$  nicht möglich. Der Papierausstoß muß programmiert werden.

# Verlassen des Programmmodus

- $\overline{P}$  drücken  $\rightarrow$  " $\overline{P}$ " im Display blinkt
- $\overline{\bullet}$  stop drücken
- **→ Verlassen des Programmmodus.**

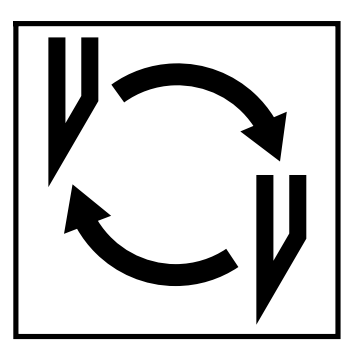

#### Läßt die Schnittqualität nach:

- Schnitttiefe überprüfen (siehe Seite 34).
- Schnittleiste überprüfen (siehe Seite 30).
- Schneidmesser schleifen oder erneuern (siehe Seite 26 - 34).

#### Bei Messerhöhe kleiner 83 mm/3,29 inch kann das Messer nicht mehr nachgeschliffen werden. Es muß ein neues Messer verwendet werden.

Messer dürfen nur von qualifizierten Werkstätten oder vom Hersteller Krug & Priester, D-72336 Balingen geschliffen werden.

Warnung! Verletzungsgefahr!

Das Messer ist extrem scharf! Nicht ohne Messerschutz ausbauen oder transportieren!

Der Messerwechsel darf nur von einer geeigneten und unterwiesenen Person durchgeführt werden!

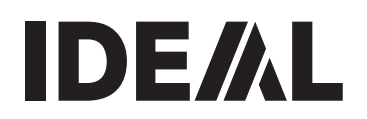

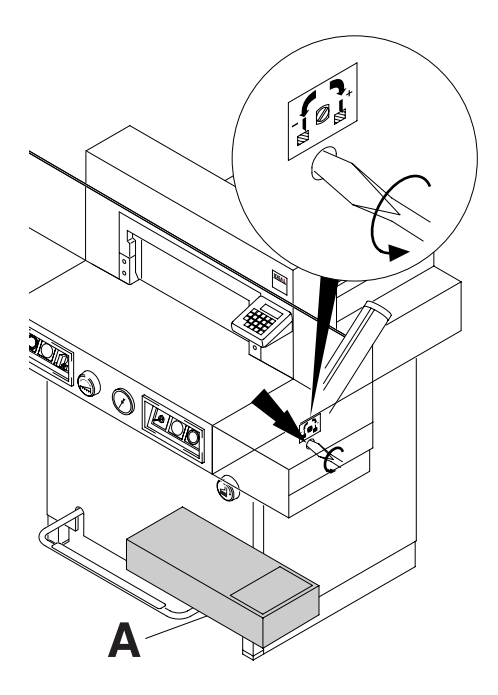

Messerverstellschraube bis zum Anschlag nach links drehen. (Schraubendreher im Werkzeugsatz (A).

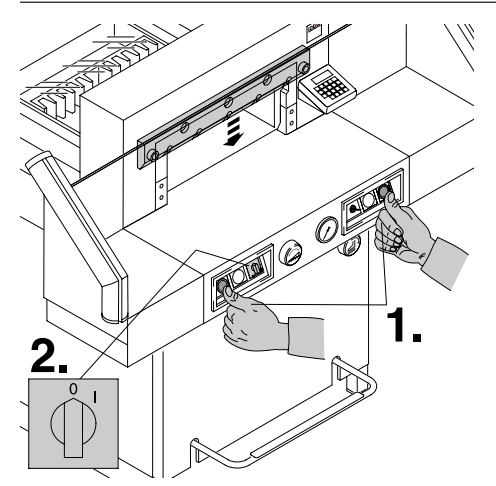

Messer durch Schnittauslösung nach unten fahren (1.) und einen der beiden Drucktaster festhalten, dann Hauptschalter auf Position "0" bringen (2.).

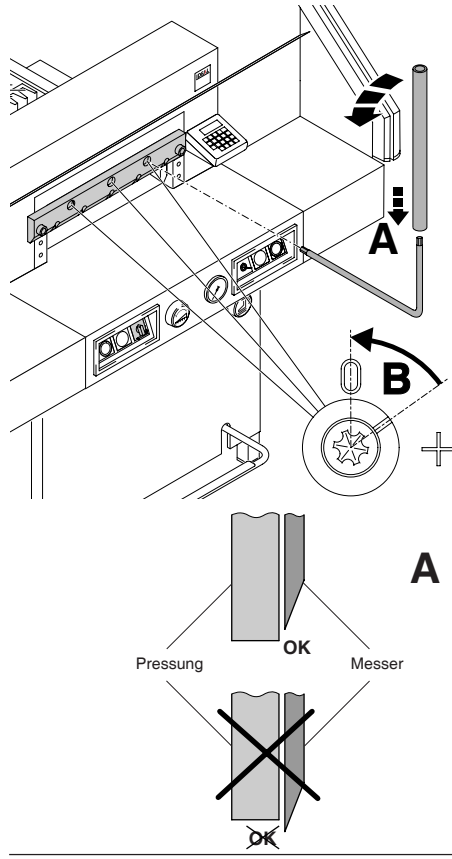

00000

Die nun sichtbaren drei Exzenter mit Spezialschlüssel und aufgestecktem Verlängerungsrohr (A) (im Werkzeugsatz) gegen Uhrzeigersinn zurückdrehen, Kerbe muß mit der Position "0" übereinstimmen (B).

Dieser Vorgang muss unbedingt durchgeführt werden, damit das Messer in der richtigen Position steht, siehe A. (Wird dieser Vorgang nicht durchgeführt, besteht eine Verletzungsgefahr durch das Messer).

Den Spezialschlüssel entfernen. Hauptschalter so lange einschalten bis Messer in oberster Stellung ist.

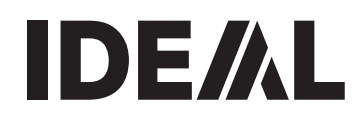

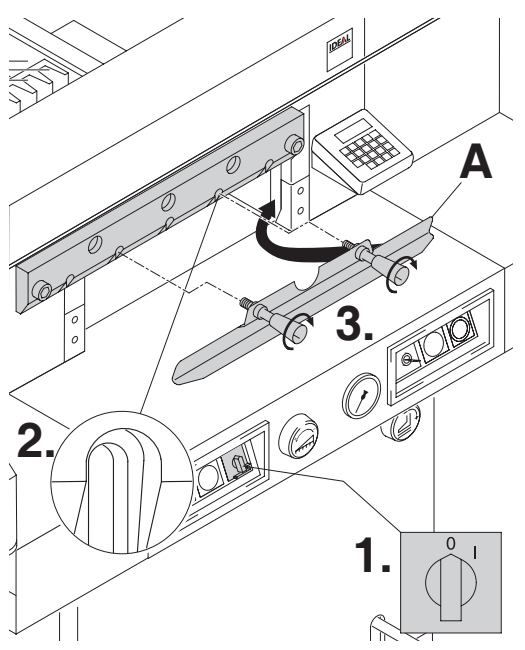

Hauptschalter auf Position "0" stellen. (1.) Die beiden Messerschrauben an den Langlöchern herausdrehen (2.),

Messerwechselvorrichtung (A) ansetzen und fest verschrauben (3.).

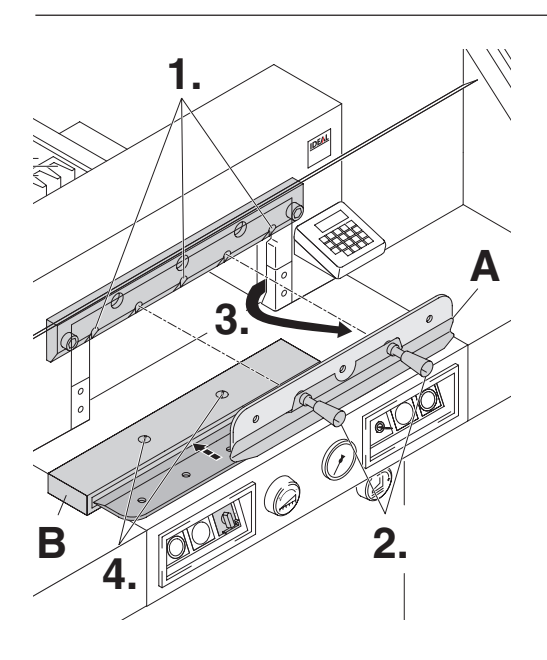

Die restlichen 3 Messerschrauben herausdrehen (1.). Die Griffe der Messerwechselvorrichtung (A) vorsichtig etwas lösen (2.) Das Messer nach unten entnehmen (3.). Messer in den dafür vorgesehenen Messerkasten (B) legen und festschrauben (4).

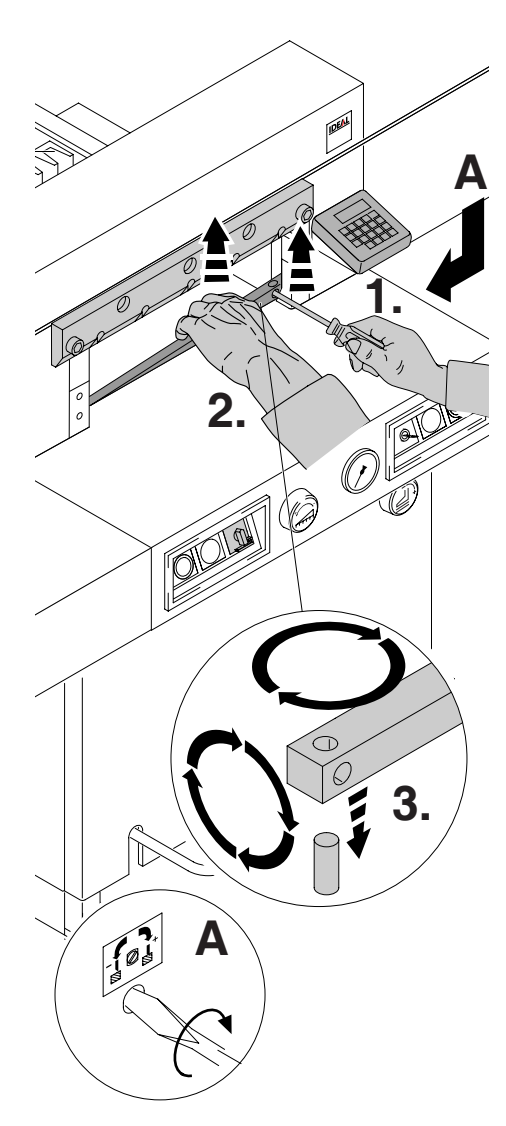

Schnittleiste mit einem kleinen Schraubendreher herausnehmen. Schnittleiste drehen, wenden oder bei Bedarf austauschen. (Die Schnittleiste kann acht mal verwendet werden).

#### Nur Schnittleistenwechsel (ohne Messerwechsel).

• Messerverstellschraube (A) bis zum Anschlag nach links drehen.

(Messer schneidet sonst beim 1. Schnitt zu tief in die neue Schnittleiste).

- •Schnittleiste ausbauen siehe Bild oben.
- •Schnittleiste gedreht (mit unbenützter Seite zum Schneidmesser) in den Haltebolzen links stecken.

#### Warnung! Verletzungsgefahr!

#### Schnittversuch bei gewechselter Schnittleiste (ohne Messerwechsel).

- •Papier einlegen und Schnitt auslösen.
- •Sollte das unterste Blatt nicht auf der ganzen Länge durchgeschnitten sein, die Messerverstellschraube (A) eine ¼ Umdrehung nach rechts drehen.
- •Ist das unterste Blatt immer noch nicht durchgeschnitten, Vorgang solange wiederholen, bis das Blatt auf der ganzen Länge durchgeschnitten wird.

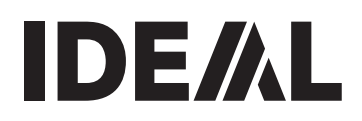

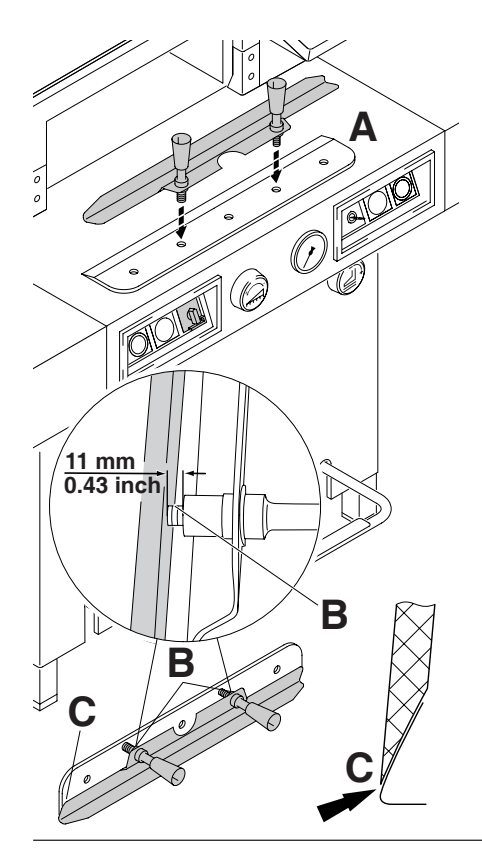

Austauschmesser vorsichtig aus dem Messerkasten nehmen und mit der Messerwechseleinheit verschrauben! (A).

- Auf Abstand 11 mm oder 0.43 inch achten! (B).
- Messerschneide muß vollständig abgedeckt sein! (C).

 $\triangle$  Warnung! Verletzungsgefahr!

![](_page_30_Picture_7.jpeg)

![](_page_30_Picture_8.jpeg)

![](_page_31_Picture_2.jpeg)

3 der 5 Messerschrauben mit den Unterlagscheiben leicht festschrauben (1.), Messerwechselvorichtung entfernen (2.), restliche 2 Messerschrauben mit Unterlagscheiben leicht festschrauben (3.).

![](_page_31_Picture_4.jpeg)

Alle Werkzeuge entfernen und Papier auf die ganze Breite des Schneidbereichs legen (1.). Hauptschalter in Position "I" bringen (2.).

![](_page_32_Picture_0.jpeg)

![](_page_32_Figure_2.jpeg)

Messer durch Schnittauslösung nach unten fahren (1.) und einen der beiden Drucktaster festhalten, dann Hauptschalter auf "0" stellen (2.).

Mit dem Spezialschlüssel (A) die 3 Exzenter so weit nach unten drehen, bis das gesamte Papier durchgeschnitten ist (3.).

(Messer muß dabei parallel und nicht zu tief in die Schnittleiste eindringen).

![](_page_32_Figure_6.jpeg)

Hauptschalter in Position "I" bringen (1.), Messer fährt hoch. Alle 5 Messerschrauben fest anziehen (2.).

![](_page_33_Picture_2.jpeg)

Zur Probe einen Papierstapel durchschneiden. Wenn das letzte Blatt oder mehrere Blätter nicht durchgeschnitten sind, die Messertiefgangs verstellung (A) nach rechts drehen, schrittweise immer eine ¼ Umdrehung bis alle Blätter durchgeschnitten sind. (Nicht zu tief, Messerverschleiß)

![](_page_34_Picture_1.jpeg)

![](_page_34_Figure_2.jpeg)

![](_page_35_Picture_2.jpeg)

#### Sicherheitsüberprüfung

Alle 5 Jahre ist eine Sicherheitsüberprüfung gemäß Abschnitt 3.5 Kap. 2.2 der BGR 500 nach Prüfanweisung von einem, von uns autorisierten Kundendienst durchzuführen. Die Durchführung und das Prüfergebnis muß auf dem Prüfprotokoll dokumentiert werden. Es muß eine Prüfplakette an der Maschine sichtbar angebracht werden.

In Deutschland ist diese Sicherheitsprüfung vorgeschrieben, in anderen Ländern wird sie von uns empfohlen.

![](_page_36_Picture_1.jpeg)

![](_page_36_Picture_2.jpeg)

#### Maschine funktioniert nicht!

![](_page_36_Picture_4.jpeg)

Netzstecker eingesteckt?

![](_page_36_Picture_6.jpeg)

Hauptschalter auf Position "I"? (A) Steuerung eingeschaltet? (B) (Schlüssel nach rechts drehen). Schnittauslösung Seite 17

![](_page_37_Picture_2.jpeg)

**A**

**DE** 

**C**

**B**

#### Displaybeleuchtung aus

- Netzstecker eingesteckt (A)?
- Hauptschalter auf Position "I" (B) ?
- Sicherungsschalter eindrücken! (C)
- Sicherung Gebäudeseitig prüfen!

# Schnitt kann nicht ausgelöst werden.

- Lichtschranke abgedeckt, verschmutzt. Alle Gegenstände aus dem Lichtvorhang (A) nehmen, beim Sender (B) und Empfänger (C) die Frontscheibe reinigen.
- Maß wurde nicht korrekt angefahren.  $\rightarrow$  LED "S"  $\left($ 4) erlischt nicht, Start nochmals drücken.

• Maße unter 9 cm. Preßbalkenabdeckung darf nicht montiert sein. Preßbalkenabdeckung demontieren und in die vorgesehene Aufnahme einlegen.

(Siehe Seite 16).

![](_page_38_Picture_1.jpeg)

![](_page_38_Figure_2.jpeg)

#### Störungen Lichtschranke

- Im Normalbetrieb müssen LED (A) orange und LED (B) grün leuchten.
- Verschmutzungsanzeige (C) orange leuchtet ständig, Sender und/oder Empfänger sind verschmutzt.

Scheiben (D) von Sender und Empfänger reinigen.

#### Pressung fällt aus.

• zu wenig Hydrauliköl (F). Kundendienst verständigen.

![](_page_38_Picture_9.jpeg)

![](_page_39_Figure_2.jpeg)

- 
- bei Bedarf Messer mit Messerverstellschraube nachjustieren (B). (Siehe Seite 34)

#### Schnittqualität schlecht oder Messer blockiert im Papierstapel:

• Messer wechseln (C) (Siehe Seite 26 - 34).

![](_page_40_Picture_1.jpeg)

![](_page_40_Figure_2.jpeg)

# Maschine schaltet ab bei:

- Extremer Belastung der Maschine. Sicherungsschalter (A) springt raus. Abkühlphase ca. 1 Min., danach Sicherungsschalter (A) eindrücken.
- Maschine blockiert.
- Messer stumpf. Störung beseitigen, Sicherungsschalter (A) eindrücken.
- Rückanschlag blockiert. Sicherungsschalter (B) springt raus. Störung beseitigen, Sicherungsschalter (B) eindrücken.

# Sicherungsschalter für

- A = Messerantrieb
- B = Rückanschlagantrieb

![](_page_40_Picture_11.jpeg)

![](_page_41_Picture_2.jpeg)

# *CUT* erscheint im Display

• Pressbalken ist nicht in obersten Stellung → Fußpedal (Pressung) nochmals betätigen.

![](_page_41_Picture_5.jpeg)

#### Motor läuft, Messer fährt nicht nach unten.

• Sicherheitskupplung wurde aktiviert! Kundendienst verständigen!

#### Trifft keine der vorher genannten Problemlösungen zu:

Kontakt: Kundendienst

• www.ideal.de ➞ "Service" service@krug-priester.com

![](_page_42_Picture_1.jpeg)

![](_page_42_Picture_2.jpeg)

![](_page_43_Figure_2.jpeg)

#### Technische Daten:

- Netzanschluss: 230V/50Hz/1~, 120V/60Hz/1~
- Schnittlänge: 520 mm
- Schnitthöhe: 80 mm
- Einlegetiefe: 520 mm
- Mindestplatzbedarf (Breite x Tiefe x Höhe) 950 mm / 1650<sup>1</sup> mm x 1090 mm x 1310 mm
- Ableitstrom < 3,5mA
- Netzanschlussleitung Querschnitt min.  $1,5$ mm<sup>2</sup> (230V).
- Netzanschlussleitung Querschnitt AWG 12 (20A)(120V).
- Pressdruck: min. 200 daN, max. 1100 daN
- Gewicht: 327 kg, 352 kg<sup>1</sup>
- Hydraulikölfüllmenge: 1,5 l HLPD, Viskosität 46 mm<sup>2</sup>/ sec. nach DIN 51562. Verbrauchtes Hydrauliköl nur über Altölannahmestellen entsorgen.

1 mit Seitentischen

Die spezifischen technischen Daten entnehmen Sie bitte den Angaben auf dem Typenschild (A) der Maschine. Ein Schaltplan befindet sich im Schaltkasten der Maschine. Für die Inanspruchnahme einer Garantieleistung muss das Gerät durch das Typenschild zu identifizieren sein.

#### Lichtschranke

![](_page_43_Picture_181.jpeg)

Betriebsumgebungstemperatur 10 °C - 60 °C Luftfeuchtigkeit (nicht kondensierend) 15% - 95%

![](_page_44_Picture_1.jpeg)

![](_page_44_Picture_2.jpeg)

Diese Maschine ist GS-geprüft und entspricht den EG-Richtlinien 2006/42/EG und 2004/108/EG.

#### Lärminformation:

Der arbeitsplatzbezogene Immissionswert liegt unter dem nach EN 13023 zugelassenen Wert von  $<$  70 dB(A).

Technische Änderungen vorbehalten.

![](_page_44_Picture_7.jpeg)

![](_page_44_Picture_8.jpeg)

![](_page_44_Picture_9.jpeg)

- D EG-KONFORMITÄTSERKLÄRUNG
- GB EC-declaration of conformity
- F Déclaration de conformité CE
- Hiermit erklären wir, daß die Bauart von
- Herewith we declare that
- Par la présente, nous déclarons que

#### 5222 DIGICUT

- folgenden einschlägigen Bestimmungen entspricht
- complies with the following provisons applying to it
- sont conformes aux dispositions pertinentes suivantes

#### 2006/42/EG:

Maschinenrichtline, EC Machinery directive, EC Directives machines. 2004/108/EG:

EMV Richtline, EMV Electromagnetic compatibility directive, EMV directives compatibilité électromagnétique.

#### - Angewendete harmonisierte Normen insbesondere

- Applied harmonised standards in particular
- Normes harmonisées utilisées, notamment

#### EN 60204-1; EN 1010-1; EN 1010-3; EN 55014-1; EN 55014-2; EN 61000-3-2; EN 61000-3-3; EN 61496-1; prEN 61496-2; EN ISO 12100-1; EN ISO 12100-2; EN ISO 13857; EN ISO 13849-1; EN 13023; EN ISO 11204

Bevollmächtigter für technische Dokumentation Authorized representative for technical documentation Représentant autorisé pour la documentation technique

29.12.2009 Datum

Krug & Priester GmbH u. Co KG Simon-Schweitzer-Str. 34 D-72336 Balingen (Germany

![](_page_46_Picture_0.jpeg)

Notizen:

![](_page_47_Picture_0.jpeg)

![](_page_47_Picture_2.jpeg)

![](_page_47_Picture_3.jpeg)

![](_page_47_Picture_4.jpeg)

# Schneidemaschinen

• IDEAL Krug & Priester • 72336 Balingen • Germany • www.ideal.de •